KOSE GÜMNAASIUM

# UURIMIS- JA LOOVTÖÖ KOOSTAMINE KOSE GÜMNAASIUMIS

Juhend

Koostajad: Kose Gümnaasiumi õpetajad

KOSE 2023

# <span id="page-1-0"></span>**SISUKORD**

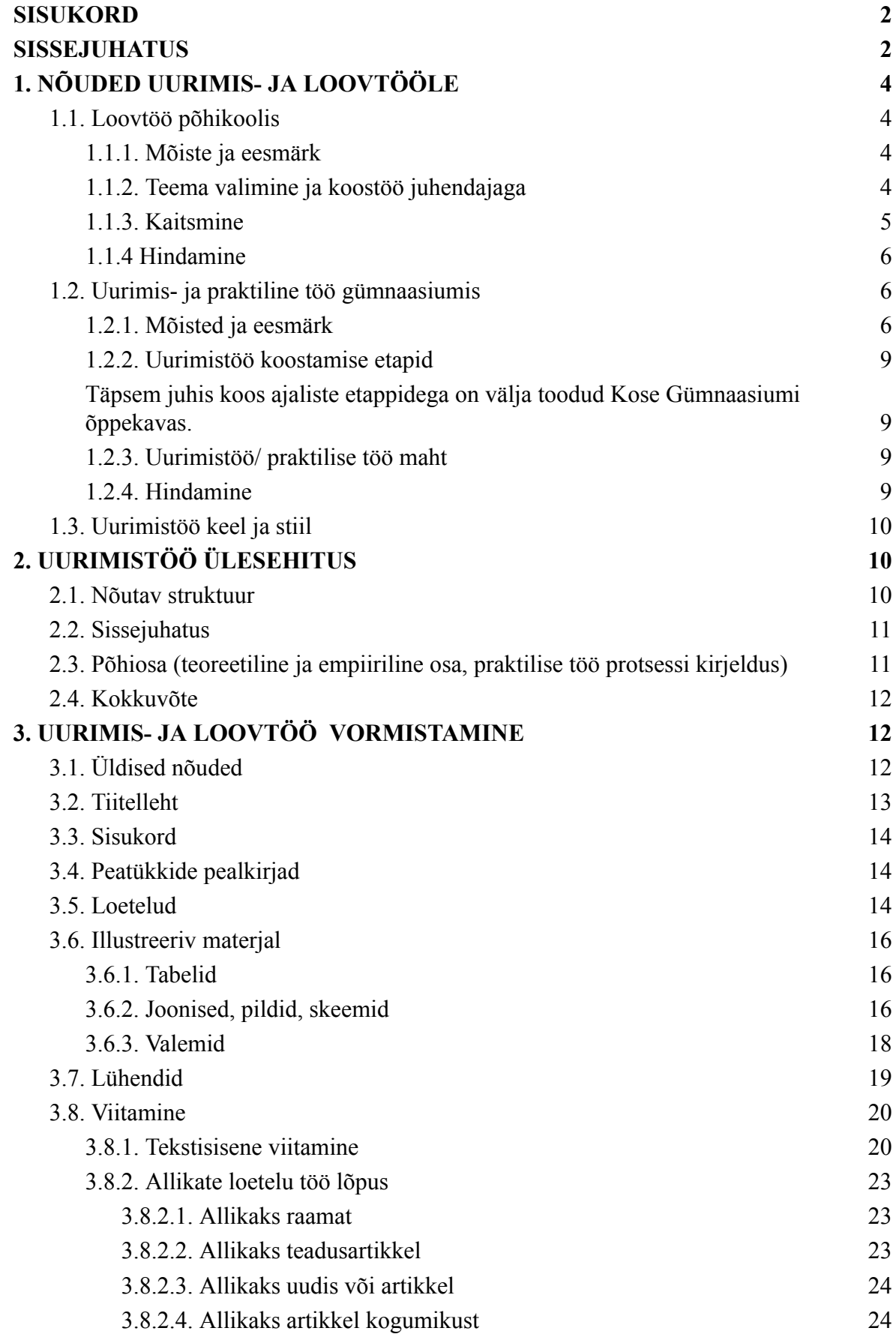

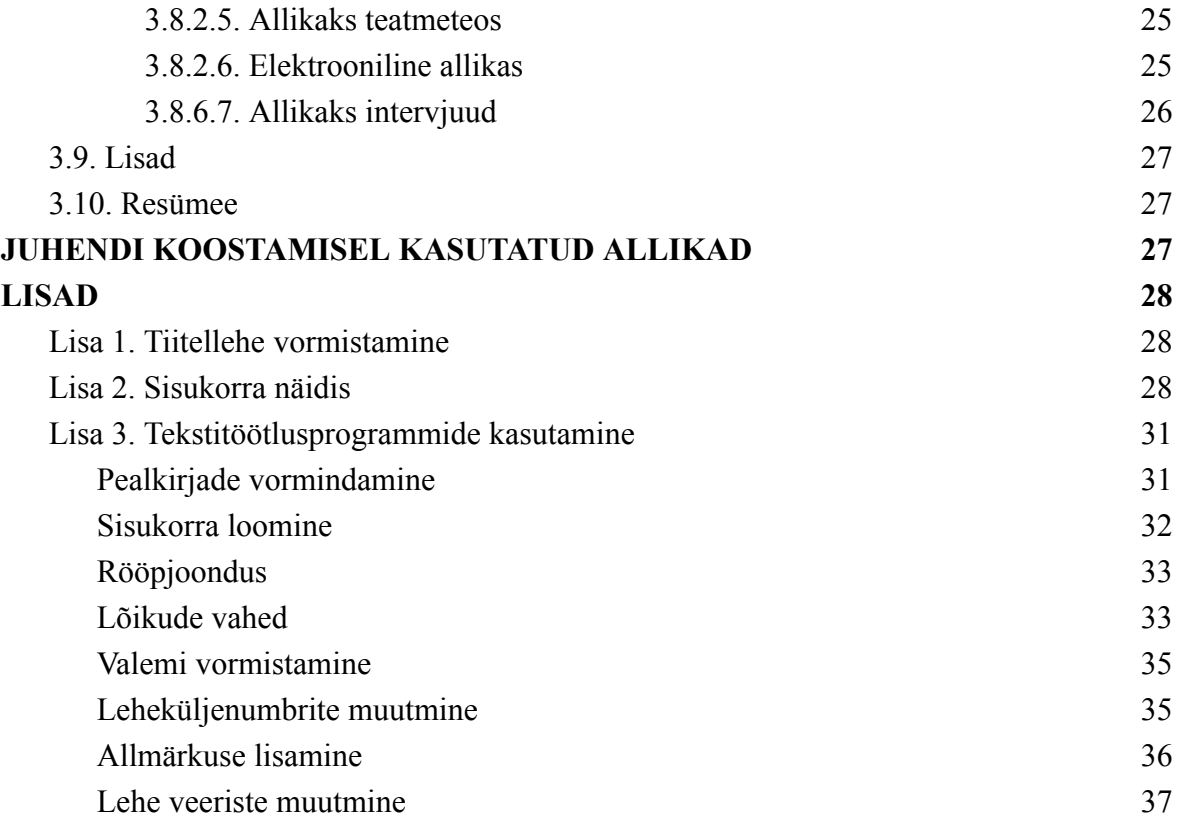

# <span id="page-2-0"></span>**SISSEJUHATUS**

Põhikooli lõpetamiseks tuleb igal õpilasel kolmandas kooliastmes koostada loovtöö, millest ülevaate kirjutab õpilane uurimistöö vormistamisele seatud nõuete alusel. Gümnaasiumi lõpetamiseks (v.a kooli lõpetamisel eksternina) peab õpilane sooritama gümnaasiumi jooksul õpilasuurimuse või praktilise töö (Kose Gümnaasiumi õppekava 2019: 56). Sellest tuleneb vajadus uurimis- ja loovtöö koostamise juhendi järele.

Kose Gümnaasiumi loov- ja uurimistöö vormistamise juhendi eesmärk on anda põhikoolis ja gümnaasiumis uurimuslike õpilastööde koostamiseks ja vormistamiseks nii õpilasele, tema juhendaja(te)le kui ka töö hindaja(te)le ette üheselt mõistetav reeglistik, mis võimaldab õpilasel ja tema juhendajal valmistada ette koolis vastu võetud ja kinnitatud nõuetekohane ja hindamispõhimõtetele vastav töö.

Juhend jaguneb neljaks põhiosaks. Esimeses peatükis antakse ülevaade kahe teaduspõhise õpilastöö – loov- ja uurimistöö – olemusest, vajadusest ja eesmärgist. Teine peatükk kirjeldab uurimistöö valmimise protsessi, kolmas nõudeid struktuurile ning põhiosade olemust ja fuktsiooni. Neljas peatükk annab detailse ülevaate uurimusliku sisuga töö erinevate osade vormistamise põhimõtete kohta. Juhend pakub uurimis- ja loovtöö koostajale näiteid vastavate osade juures, samuti on osa näiteid toodud ära juhendi lõpus lisadena.

Uurimis- ja loovtöö koostamise juhend põhineb peamiselt uurimistöö koostamise nõudeid koondaval Sirkka Hirsjärvi jt teosel "Uuri ja kirjuta" ning Silvi Roometsa juhendil "Üliõpilastööd ja nende vormistamine arvutil".

Kõik Kose Gümnaasiumis sooritatud loov- ja uurimistööd on kooli intellektuaalne omand.

# <span id="page-4-0"></span>**1. NÕUDED UURIMIS- JA LOOVTÖÖLE**

# <span id="page-4-1"></span>**1.1. Loovtöö põhikoolis**

#### <span id="page-4-2"></span>**1.1.1. Mõiste ja eesmärk**

Loovtöö on juhendatud õppeprotsess, mille käigus õpilane rakendab iseseisva töö oskusi ja omandatud teadmisi, arendab loovust ja kinnistab ning täiendab koolis omandatut. Loovtöö võib olla uurimus, projekt, kunstitöö või muu omaloominguline töö, mida võib teha nii individuaalselt kui ka kollektiivselt. Kollektiivsete loovtööde puhul peab rühma iga liikme panus olema selge, tõendatav ja nähtav igas töö etapis. Loovtööna valminud uurimus eeldab materjali kogumist, analüüsimist, süstematiseerimist ja üldistamist ning järelduste tegemist. Projekt eeldab projekti kavandamist, läbiviimist, dokumenteerimist ja tagasisidestamist. Omaloominguline töö eeldab idee loomist, teose protsessi valmimise jäädvustamist ja esitamist. (Kose Gümnaasiumi õppekava 2019: 40)

Loovtöö käigus õpib õpilane

- 1) probleemi püstitama ja lahendama;
- 2) oma tööd planeerima ja planeeritud aegadest kinni pidama;
- 3) materjali otsima, kasutades selleks raamatukogu fonde, arhiive, muuseume, interneti otsingumootoreid jms vastavalt töö teemale;
- 4) funktsionaalset lugemist, koostades ning vormistades oma tööd juhendile vastavalt;
- 5) valima ja kasutama uurimise meetodeid (vaatlus, katse, küsitlus, intervjueerimine jne);
- 6) kasutama ainetundides õpitut töö koostamisel (õigekiri, arvuti kasutamise oskus, matemaatika jms).

#### <span id="page-4-3"></span>**1.1.2. Teema valimine ja koostöö juhendajaga**

Õpilane saab teema ise vabalt valida, lähtuvalt enda huvidest ja eelistustest. Loovtöö ainetundides tutvustatakse erinevaid võimalusi teema valimiseks, nõudeid töö koostamisele ning tähtaegu. Loovtöö täpsema teemavaliku teevad õpilased individuaalselt või rühmas II õppeveerandi alguseks ja valivad endale töö juhendaja, kellega koos sõnastatakse lõplik teema. Loovtöö teema fikseeritakse kirjalikult hiljemalt III õppeveerandi esimesel nädalal avaldusega, kus on kirjas

- 1) töö sooritaja(d),
- 2) loovtöö teema pealkiri,
- 3) töö ajakava,
- 4) juhendaja(d).

Üldjuhul juhendab loovtööd Kose Gümnaasiumi õpetaja. Juhul kui töö valmimise seisukohast on oluline kaasata juhendamisprotsessi veel mõni asjatundja, siis võib õpilasel olla mitu juhendajat, kellest üks on kooli töötaja. Juhendaja ülesanne on jälgida, et õpilane peaks kinni ajakavast ja järgiks töö ülesehitusele ja vormistamisele esitatud nõudeid.

Juhendaja ja õpilased koostavad ajakava, et töö valmiks õigel ajal ja koormus oleks hajutatud. Õpetaja kohtub juhendatava(te)ga individuaalselt vähemalt neli korda. Ühel juhendajal võib olla maksimaalselt neli õpilast.

#### Juhendaja roll on

- 1) aidata õpilast teema valimisel ja tegevusplaani koostamisel;
- 2) soovitada vajadusel kirjandust ja anda suuniseid info leidmiseks;
- 3) jälgida töö vastavust sisulistele ja vormistamise nõuetele ning jälgida ajakava täitmist;
- 4) nõustada õpilast loovtöö esitlemise vormi valimisel;
- 5) nõustada õpilast esitluse edukaks läbiviimiseks;
- 6) panna rühmatöö korral paika liikmete individuaalne panus;
- 7) anda positiivse hinnangu korral kirjalik nõusolek loovtöö kaitsmisele lubamiseks.

Töö kirjalik vormistamine toimub loovtöö aluste ainetundides. Juhendaja ja loovtöö aluste aineõpetaja kohustuste hulka ei kuulu õpilase kirja- ja lausestusvigade parandamine.

#### <span id="page-5-0"></span>**1.1.3. Kaitsmine**

Õpilasel tuleb komisjoni ees oma loovtöö avalikult kaitsta 5–10 minutilise suulise ettekande näol. Kaitsmisele lubatakse õpilane, kelle töö on esitatud nõutud kuupäevaks ning juhendaja on andnud sellele heakskiitva hinnangu. Loovtöö kirjalik osa esitatakse kaitsmiskomisjonile tutvumiseks nädal enne töö kaitsmist.

#### Ettekandes tuleb õpilasel

- 1) põhjenda oma teema valikut,
- 2) selgitada töö eesmärki,
- 3) kirjeldada töö käiku,
- 4) analüüsida saadud tulemusi.

Soovitatav on suulist ettekannet illustreerida näitliku abimaterjaliga ja esitlusega. Pärast seda võivad kaitsmiskomisjon ja kuulajad esitada tööd puudutavaid küsimusi. (Kose Gümnaasiumi õppekava 2015: 42)

#### <span id="page-6-0"></span>**1.1.4 Hindamine**

Loovtöö puhul hinnatakse

- 1) töö sisu: vastavust teemale, seatud eesmärkide saavutamist, meetodite valikut ja rakendust;
- 2) terminite ja keele korrektset kasutamist;
- 3) töö ülesehitust;
- 4) loovtöö protsessi (õpilase algatusvõimet ja initsiatiivi loovtöö teema valimisel, ajakava järgimist, kokkulepetest kinnipidamist, ideede rohkust, suhtlemisoskust);
- 5) loovtöö vormistamist (teksti, jooniste, graafikute ja tabelite korrektset vormistamist) ja viitamist;
- 6) loovtöö esitlemist (esitluse ülesehitust, kõne tempot, esitluse näitlikustamist, kontakti kuulajatega).

Kunstitöö ning omaloomingulise muusikateose puhul hinnatakse sisu osas teose ideed, originaalsust ja selle teostumist, samuti uute seoste loomise oskust. Muusikateose esitamise puhul hinnatakse kunstilist teostust.

Hindamine toimub vastavalt kehtivale hindamismudelile. Kui hindamisel tuvastatakse plagieerimine, hinnatakse õpilasuurimust hindega "nõrk".

### <span id="page-7-0"></span>**1.2. Uurimis- ja praktiline töö gümnaasiumis**

Gümnaasiumi lõpetamiseks peab õpilane sooritama gümnaasiumi jooksul

- a) teaduslikke meetodeid kasutav õpilasuurimuse
- b) praktilise töö või
- c) koduloolise uurimuse.

#### <span id="page-7-1"></span>**1.2.1. Mõisted ja eesmärk**

Õpilasuurimus on õpilase või õpilaste poolt loodud kirjalik töö, milles on kasutatud teaduslikke uurimismeetodeid ja mis on tõestatav ja taasesitatav. Õpilasuurimuse autor

- a) põhjendab probleemivalikut;
- b) annab ülevaate valitud teemal varem kirjutatud uurimustest;
- c) püstitab uurimisküsimused;
- d) põhjendab meetodi valikut;
- e) kajastab andmeid ja tõendusmaterjali kogumist;
- f) kirjeldab tulemusi ning esitab tulemuste analüüsi vastavalt valitud meetodile ja teeb kokkuvõtte;
- g) lisab kasutatud allikate loetelu;
- h) teeb kokkuvõtte eesti ja võõrkeeles.

Õpilasuurimuses kajastuvad õpilase uurimistulemused ja seisukohad ning autor ei piirdu üksnes refereerimisega.

Järgnevalt on välja toodud mõned uurimistööle olemuslikud tunnused, mida uurimistöö koostaja võiks silmas pidada.

*Originaalsus*. Töö autor peab teema valikul silmas pidama uue väärtuse tekkimist. Iga uurimus peab lisama uut teadmist, mis seni puudub.

*Probleemi olemasolu*. Töö peab sisaldama uurimisprobleemi või -küsimust, mille lahendamisele töö keskendub.

*Hüpotees(id).* Uurimistöös võib autor töö alguses püstitada hüpoteese, mida ta töö käigus kontrollib. Hüpotees on teaduslik oletus, mille tõesus ei ole kinnitust leidnud.

*Süsteemsus ja põhjendamine*. Uurimus on planeeritud ja läbi mõeldud tööprotsess. Kirjalik

ülevaade on üles ehitatud struktureeritud tervikuna, kõik töös tehtud järeldused on põhjendatud.

*Kriitilisus*. Autor suhtub kriitiliselt kasutatavatesse allikatesse, esitab saadud tulemusi ja analüüsib neid, osutades vajadusel oma meetodi kitsaskohtadele.

*Kontrollitavus*. Uurimistöös kasutatakse võõrastele mõtetele osutamiseks nõuetele vastavat viitamissüsteemi. Tsiteeritava või parafraseeritava teksti puhul (vt punkt 4.8.1) tuleb autoril olla tähelepanelik teksti originaalkujul ülekandmise suhtes, sest see peab olema mõtte omasõnaline kokkuvõtlik edastus.

**Võõraste mõtete, seisukohtade või muu tekstiosa kasutamine kas tsitaadi või refereeringuna viitamata kujul on loomevargus ehk plagiaat** ning selline töö hinnatakse hindega "nõrk" (Kose Gümnaasiumi õppekava 2015: 46).

Praktiline töö on õpilase või õpilaste loodud teos, õpilasfirma, tehnoloogiline lahendus, õppematerjal või projekt ja selle kirjalik kokkuvõte. Kirjalik kokkuvõte avab praktilise töö tausta, lähtealused ja eesmärgid ning kirjeldab kontseptuaalset lahendust, jäädvustab tööprotsessi ja esitleb töö tulemust. Mahukamate tööde teostamine võib toimuda ka rühmatööna, kus iga õpilane panustab nii praktilise kui ka kirjaliku osa valmimisse. Kirjalikus osas tuuakse töö teostajate individuaalne panus, arvamus ja hinnang selgelt ja eristatavalt välja.

Kodulooline uurimus on kirjalik töö, millesse on kogutud, süstematiseeritud ja jäädvustatud koduloolisi andmeid ning milles esitatakse neid sobivas vormis.

Kõigi kolme tööliigi (edasipidi *uurimistöö*) eesmärk on õpilase loova eneseväljenduse, algatusvõime, koostöö ja iseseisvalt töötamise oskuse arendamine. Lisaks omandab õpilane oskuse, kuidas

- 1) koguda andmeid ja analüüsida uuritavat probleemi või loodava praktilise töö kohta taustinformatsiooni ja andmeid;
- 2) rakendada teoreetilisi teadmisi praktilisel moel;
- 3) sõnastada töö eesmärgile ja probleemile vastavaid uurimisküsimusi;
- 4) valida ja rakendada sobivat meetodit ja analüüsivahendit;
- 5) ajaliselt kavandada oma tegevust ja seda järgida;
- 6) koostada teadusteksti (eelkõige õpilasuurimuse puhul);
- 7) analüüsida oma tegevust ja töid;
- 8) vormistada töö korrektselt;
- 9) koostada kokkuvõtet ja resümeed;
- 10) kaitsta tööd komisjoni ees.

#### <span id="page-9-0"></span>**1.2.2. Uurimistöö koostamise etapid**

Uurimistöö koostamisel on järgmised etapid:

- 1) töö teema valimine;
- 2) juhendaja leidmine, töö eesmärgi püstitamine;
- 3) materjali otsimine ja lugemine;
- 4) tööle kava koostamine;
- 5) materjali süstematiseerimine ja läbitöötamine, uuringu teostamine ning analüüs;
- 6) töö ülesehitus ja koostamine;
- 7) töö vormistamine;
- 8) töö kaitsmine.

<span id="page-9-1"></span>Täpsem juhis koos ajaliste etappidega on välja toodud Kose Gümnaasiumi õppekavas.

#### <span id="page-9-2"></span>**1.2.3. Uurimistöö/ praktilise töö maht**

Uurimistöö või praktiline töö sisaldab minimaalselt seitse lehekülge (fotode, piltide, graafikute ja/ või tabeliteta) teoreetilisi lähtekohti. Teoreetilise osa koostamiseks on kasutatud minimaalselt 10 allikat. Kasutatud allikatest peab vähemalt üks olema trükis (raamat) ning üks võõrkeelne allikas. Mõjuval põhjusel võib kasutatud allikate hulk olla ka väiksem, kuid sel juhul tuleb vastav põhjus töös välja tuua. Hindamiskomisjonil on õigus otsustada, kas põhjendus on olnud piisav.

Uurimistöös kasutatud empiiriline osa (vaatlused, intervjuud, küsimustike analüüs vm) maht peab olema samuti vähemalt seitse lehekülge. Praktilise töö puhul peab olema lisaks vähemalt viie lehekülje ulatuses töö protsessi analüüs (v.a. õpilasfirma).

#### <span id="page-9-3"></span>**1.2.4. Hindamine**

Õpilasuurimuse või praktilise töö hindamisel lähtutakse Kose Gümnaasiumi hindamisjuhendist ja Kose Gümnaasiumi õpilasuurimuse ja praktilise töö hindamisiuhendist.

Õpilasuurimuse hindamisega on seotud retsenseerimise ja kaitsmise etapid. Töö hinne kujuneb juhendaja, retsensendi, õpilasuurimuse kaitsmiskomisjoni hinnangu ning töö autori kaitsmise esitluse põhjal.

Kokku on töö eest võimalik saada 100 punkti. Töö koondhinne kujuneb järgmist osade põhjal:

- 1) tööprotsess,
- 2) töö sisu,
- 3) töö vormistamine,
- 4) kaitsmine.

Osade eest saadavad punktid sõltuvad töö tüübist ning hindamisel juhindub hindaja vastavast mudelist.

# <span id="page-10-0"></span>**1.3. Uurimistöö keel ja stiil**

Uurimistöö keel on teaduslik, selle tagamisel peetakse silmas alljärgnevaid nõudeid:

- 1. sõnastus peab olema korrektne ja loogiline ning vastama ortograafia nõuetele;
- 2. töös kasutatakse üldtunnustatud ja teada terminoloogiat ja lühendeid;
- 3. väljenduslaad on lihtne, hoidutakse liigsõnalisusest;
- 4. välditakse võõrsõnadega liialdamist, sõnakordusi;
- 5. valitud keeleline stiil ja vorm peab olema ühtne kogu töö ulatuses;
- 6. kasutatakse umbisikulist tegumoodi (*töös käsitletakse, vaadeldakse, analüüsitakse* jne) või kindlat kõneviisi (*töö käsitleb, analüüsib* jne). Erandiks on eneseanalüüsil baseeruvad loomingu protsessi kirjeldavad uurimistööd, mida võib kirjutada mina-vormis.

# <span id="page-11-0"></span>**2. UURIMISTÖÖ ÜLESEHITUS**

## <span id="page-11-1"></span>**2.1. Nõutav struktuur**

Kose Gümnaasiumi õpilasuurimus koosneb järgmistest osadest:

- 1) tiitelleht (vt lisa 1);
- 2) sisukord (vt lisa 2);
- 3) sissejuhatus;
- 4) töö teoreetiline osa;
- 5) empiiriline osa (kui töös on kasutatud empiirilisi andmekogumismeetodeid);
- 6) praktilise töö puhul töö protsessi kirjeldus;
- 7) kokkuvõte;
- 8) kasutatud allikate loetelu;
- 9) lisad (vajadusel);
- 10) võõrkeelne resümee.

Töö kaitsmisel lisatakse tööle retsensioon, mis on kooskõlas töö vormistamise aluseks oleva juhendiga, ning juhendaja hinnang.

## <span id="page-11-2"></span>**2.2. Sissejuhatus**

Sissejuhatusele on omased järgmised osad:

- 1. töö teema valiku põhjendamine;
- 2. töö eesmärgi piiritlemine: mida soovitakse tõestada või ümber lükata;; mis on selles valdkonnas juba tehtud;
- 3. millisele probleemile otsitakse lahendust;
- 4. uurimisküsimused;
- 5. võimalike hüpoteeside püstitamine;
- 6. uurimisülesannete piiritlemine;
- 7. töö ülesehituse selgitamine;
- 8. kasutatud andmete ja meetodi lühitutvustus.

Sissejuhatuses võib mainida töö koostamisel tekkinud probleeme, tänada isikuid, kes töö valmimise juures autorile olulist abi osutasid. Sissejuhatust ei kuhjata üle arvudega ning selle maht ei ületa 1/10 töö kogumahust.

# <span id="page-12-0"></span>**2.3. Põhiosa (teoreetiline ja empiiriline osa, praktilise töö protsessi kirjeldus)**

Uurimusliku töö põhiosale on iseloomulikud järgmised põhimõtted;

- 1. põhiosa liigendatakse peatükkideks ja alapeatükkideks;
- 2. uurimistöö liigendus sõltub teemavaldkonnast, kuid see peab moodustama loogilise ja tasakaalustatud terviku;
- 3. põhiosas on soovituslik avada teema kohta tausta;
- 4. empiirilises osas analüüsitakse küsimustikega kogutud andmeid, intervjuusid, kirjeldatakse vaatlusi või katseid;.
- 5. peatükk võib jaguneda alapeatükkideks ja ala-alapeatükkideks, sõltuvalt töö struktuurist.

# <span id="page-12-1"></span>**2.4. Kokkuvõte**

Kokkuvõttes esitatakse vastused sissejuhatuses püstitatud küsimustele. Kui sissejuhatuses on esitatud näiteks viis küsimust, siis peab kokkuvõttes olema ka viis vastust. Kokkuvõte moodustab 1/10 töö mahust. Kokkuvõttesse ei kirjutata uut infot, millest töös pole juttu olnud. Järeldusi esitades ei ole soovitatav neid sõnastada täpselt samamoodi nagu töö põhiosas, anda tuleks hinnang või üldistav järeldus, mis on loogilises seoses töö uurimuslikus osas esitatuga.

# <span id="page-13-0"></span>**3. UURIMIS- JA LOOVTÖÖ VORMISTAMINE**

# <span id="page-13-1"></span>**3.1. Üldised nõuded**

Õpilastöö vormistatakse arvutiga ühepoolsel A4 lehel arvutikirja suurusega 12 (kirjatüüp *Times New Roman* või *Arial*), reavahega 1,5 (välja arvatud sisukord ja tabelid). Leheküljed nummerdatakse automaatse funktsiooniga. Number lisatakse lehe alla keskele. Tiitelleht loetakse nummerdatud leheküljeks, kuid nähtavat leheküljenumbrit sellele ei panda (vt lisa 3).

Peatükkide ja alapeatükkide pealkirjad on vasakpoolse joondusega. Pealkirjade lõppu punkti ei lisata. Pealkirja ja sellele eelneva ja järgneva teksti vahele jäetakse üks tühi rida (vt lisa 3). Uus peatükk algab uuelt lehelt, lehe ülemine veeris on 5 cm lai.

Tekstileheküljel kasutatakse rööpjoondatud veergu (*justified*), s.t teksti vasak ja parem serv on paralleelsed, vasakule jäetakse 3,5 cm; paremale, üles ja alla 2 cm vaba ruumi. Lõikude eraldamiseks jäetakse üks tühi rida või kasutatakse taandrida.

Tehniline õpetus on lisas 3.

## <span id="page-13-2"></span>**3.2. Tiitelleht**

Ülemises servas (umbes 5 cm lehe ülemisest äärest, keskele joondatud) on õppeasutuse nimetus (vt lisa 1).

Lehe esimese kolmandiku lõppu trükitakse töö täielik pealkiri suurtähtedega. Pealkirja kirja suurus peab olema 26 pt. Kohe pealkirja alla märgitakse töö liik (referaat, uurimistöö vm) suurusega 12 pt.

Lehe teise kolmandiku lõppu, paremasse serva trükitakse autori ja juhendaja ees- ja perekonnanimed, õpilase puhul ka klass, kus ta õpib. Lehe alumisse serva trükitakse töö valmimise koht ja aasta.

Tiitellehel punkte ei kasutata (v.a juhul, kui töö pealkiri koosneb mitmest lausest). Tiitellehe kõik osad trükitakse sama kirjastiiliga (*Times New Roman* või *Arial*).

# <span id="page-14-0"></span>**3.3. Sisukord**

Sisukorras esitatakse töö peatükkide ja alapeatükkide pealkirjad ja lehekülje number, millelt need algavad (vt lisa 2). Sisukord asub tiitellehe järel enne sissejuhatust ja see koostatakse automaatselt (vt lisa 3). Sisukord ise jäetakse sisukorrast välja. Automaatse sisukorra tegemise eelduseks on lehekülgede korrektne nummerdamine, mis eeldab pealkirjastiilide funktsiooni kasutamist (vt lisa x).

Tiitellehel ja sisukorral ei ole lehekülje numbrit, kuid neid arvestatakse lehekülgede numeratsioonis kui esimesi lehekülgesid (leheküljed 1 ja 2). Sissejuhatus, kokkuvõte, kasutatud allikate loetelu ei ole peatükid, mistõttu nad on sisukorras ilma peatükinumbrita.

# <span id="page-14-1"></span>**3.4. Peatükkide pealkirjad**

Töö liigendatakse peatükkideks, alapeatükkideks ja -punktideks, mis pealkirjastatakse ja nummerdatakse hierarhilise numeratsiooniga ja araabia numbritega. Kõik peatükkide ja alapeatükkide pealkirjad on vasakpoolse joondusega.

Pealkirjade ja alapealkirjade sõnastamisel tuleb jälgida, et need oleksid piisavalt lühikesed, aga siiski sisukad. Töö alapealkirjad ei tohi töö üldpealkirjaga kokku langeda. Ka töö eesmärk ehk juhtmõte ei saa olla pealkirjaks.

Peatükkide pealkirjad peavad olema automaatselt vormindatud (Pealkiri 1, Pealkiri 2 jne; vt juhendit lisas 3).

# <span id="page-14-2"></span>**3.5. Loetelud**

Loetelude vormistamiseks kasutatakse araabia numbreid või väiketähti. Tähistamiseks on kolm võimalust, valik oleneb loetelu osade pikkusest.

1. Kui loetelu koosneb üksikutest sõnadest või sõnaühenditest, kasutatakse loetelu tähise järel ümarsulgu ja loetelu algab väikese tähega. Kirjavahemärkide kasutamine loetelu osade eraldamiseks ei ole kohustuslik, kuid kui töö autor otsustab emba-kumba varianti kasutada (kirjavahemärkidega või ilma), siis peab see viis töös läbivalt kasutusel olema.

Näited:

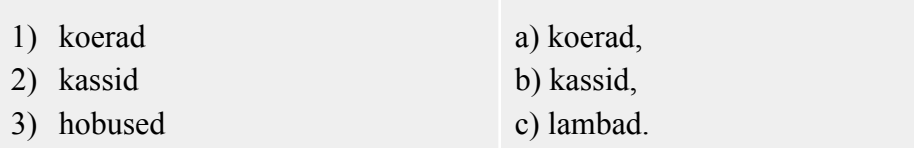

2. Kui loetelu koosneb pikematest sõnaühenditest, märgitakse tähise järel ümarsulg, loetelu alustatakse väikese tähega ning osad eraldatakse teineteisest koma või semikooloniga.

Näited:

Soodustuse taotlemiseks tuleb esitada järgmised dokumendid: Soodustuse taotlemiseks tuleb esitada järgmised dokumendid:

- 1) taotlus soodustuse saamiseks;
- 2) õppeasutuse lõpetamist tõendav dokument;
- 3) õppeasutuse tõend nominaalse õppeaja kohta;
- 4) lapse sünnitunnistus;
- 5) taotleja isikut tõendav dokument.
- a) taotlus soodustuse saamiseks;
- b) õppeasutuse lõpetamist tõendav dokument;
- c) õppeasutuse tõend nominaalse õppeaja kohta;
- d) lapse sünnitunnistus;
- e) taotleja isikut tõendav dokument.
- 3. Kui loetelu osad koosnevad lausetest, tuleb asendada sulg tähise järel punktiga ning alustada loetelu suure algustähega. Loetelu osade lõpus on punkt.

Väljatrüki eelvaatamiseks tuleb teha järgmist.

- 1. Vajuta nupul *print preview*.
- 2. Vii hiirekursor lehekülje kujutisele, kus see muutub suurendusklaasiks, ja kliki hiire nuppu, mis suurendab kuva. Selleks võib kasutada ka nuppu *zoom*.
- 3. Kliki veelkord, kuvatakse uuesti kogu lehekülje.
- 4. Väljatrükiks vajuta nupul *print*, akna sulgemiseks nupul *close*.

Väljatrüki eelvaatamiseks tuleb teha järgmist.

- A. Vajuta nupul *print preview*.
- B. Vii hiirekursor lehekülje kujutisele, kus see muutub suurendusklaasiks, ja kliki hiire nuppu, mis suurendab kuva. Selleks võib kasutada ka nuppu *zoom*.
- C. Kliki veelkord, kuvatakse uuesti kogu lehekülje.
- D. Väljatrükiks vajuta nupul *print*, akna sulgemiseks nupul *close*.

NB! Töös ei alustata ega lõpetata uut peatükki ega alapeatükki kunagi loeteluga.

# <span id="page-16-0"></span>**3.6. Illustreeriv materjal**

#### <span id="page-16-1"></span>**3.6.1. Tabelid**

Tabeleid kasutatakse arvandmete ning oluliste tekstiosade ülevaatlikuks ja kokkuvõtlikuks esitamiseks. Kõik tabelid nummerdatakse töös läbivalt. See tähendab, et peatüki lõppemine ei tähenda tabelite numbrisüsteemi nullist alustamisest, vaid olenemata peatükist jätkatakse tabelite numbristamist.

Tabelis olev info peab olema seotud töö tekstiga. Selleks võib kasutada näiteks otsest (*Järgneva tabeli andmed iseloomustavad …)* või kaudset viitamist, märkides vastava tekstiosa juurde sulgudesse tabeli numbri, näiteks (*vt tabel 5*).

Sisuteksti ja tabeli nimetuse ning ka tabeli järele enne teksti alustamist vahele jäetakse vähemalt üks reavahe. Kui tabel jätkub järgmisel leheküljel, kirjutatakse väikselt lehekülje paremasse nurka sulgudesse *(jätkub).* Järgmisele leheküljele kirjutatakse vasakule üles tabeli number ja sulgudesse nt *tabel 15 (jätkub).*

Peatükki ei alustata tabeliga. Tabelile peab eelnema sissejuhatav lõik. Tabeli number ja nimetus on tabeli all (vt näide 1).

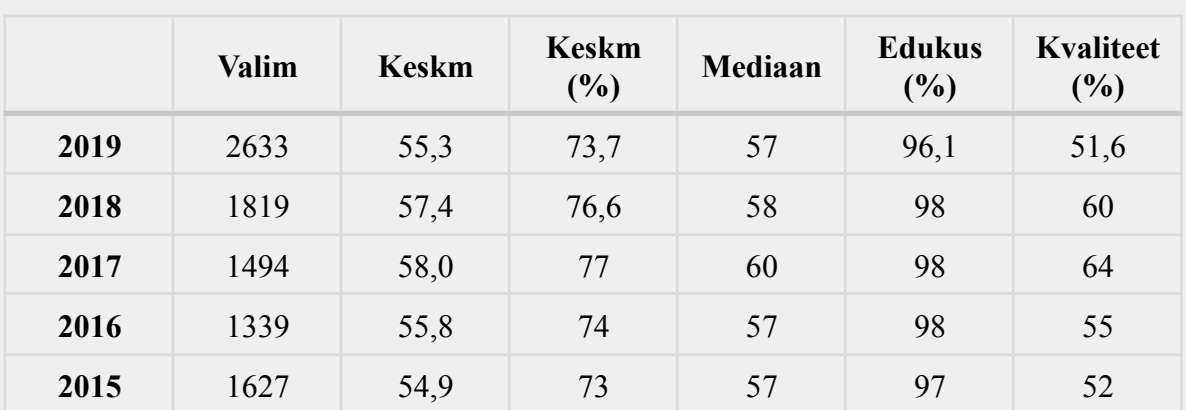

Näide 1

Tabel 1. Ühiskonnaõpetuse eksami tulemuste üldandmed 2015-2019

#### <span id="page-16-2"></span>**3.6.2. Joonised, pildid, skeemid**

Tekstis kasutatakse illustreerimiseks materjali graafikute, diagrammide, arvjooniste, skeemide, jooniste, fotode jms abil. Kõik illustratsioonid peavad olema varustatud esiteks allikaviidetega, teiseks viitega tekstis. Illustratsioon ei tohi olla lihtsalt teksti kaunistus, nagu tabelitegi puhul peavad need seostuma tekstiga. Viitamisel peab näha olema illustratsiooni number, mis paigutatakse sulgudesse, näiteks *(joonis 1)* või *(lisa 6).* Illustratsioonid peavad paiknema illustreeritavale tekstilõigule võimalikult lähedal, et lugejal oleks kogu infot võimalikult lihtne hoomata.

Näide 2

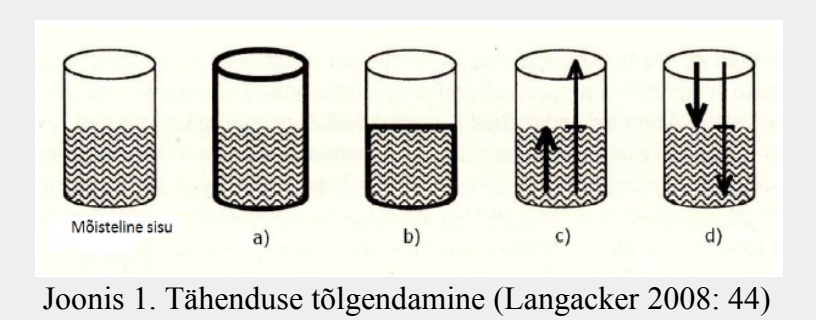

Näide 3

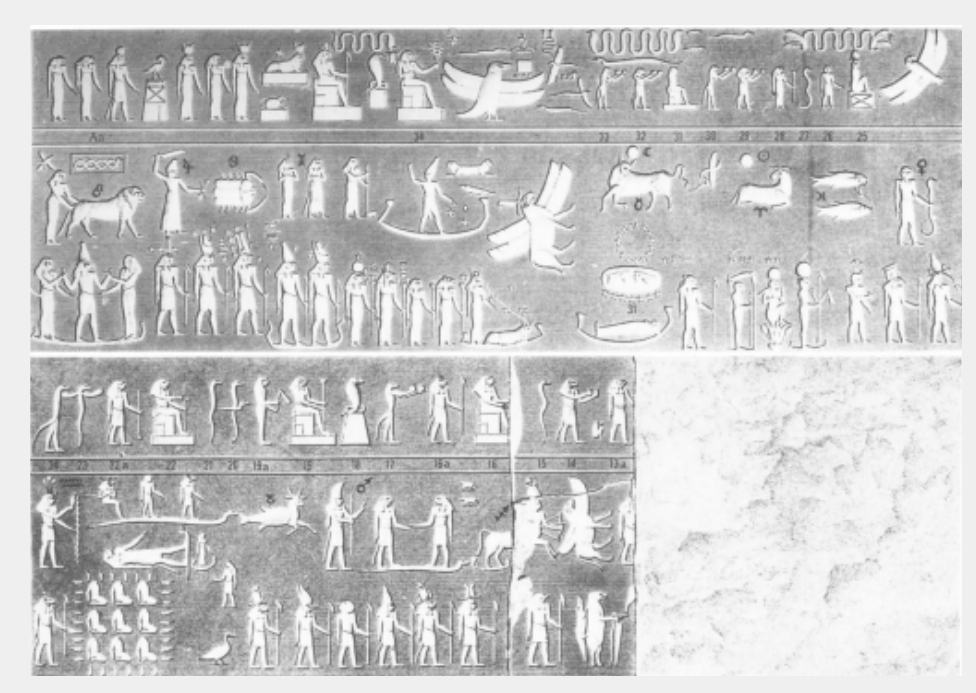

Foto 1. Hieroglüüfid hauakamber Esna A laes (Neugebauer ja Parker 1969: tahvel 26)

Fotode puhul tuleb võimalusel kindlaks teha autori nimi. Kui autori nimi on teada, ei ole vaja viidata veebilehele, kust foto leiti (nt Wikimedia Commons). Internetis olevate fotode kasutamisel tuleb järgida autorikaitse seadusi.

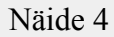

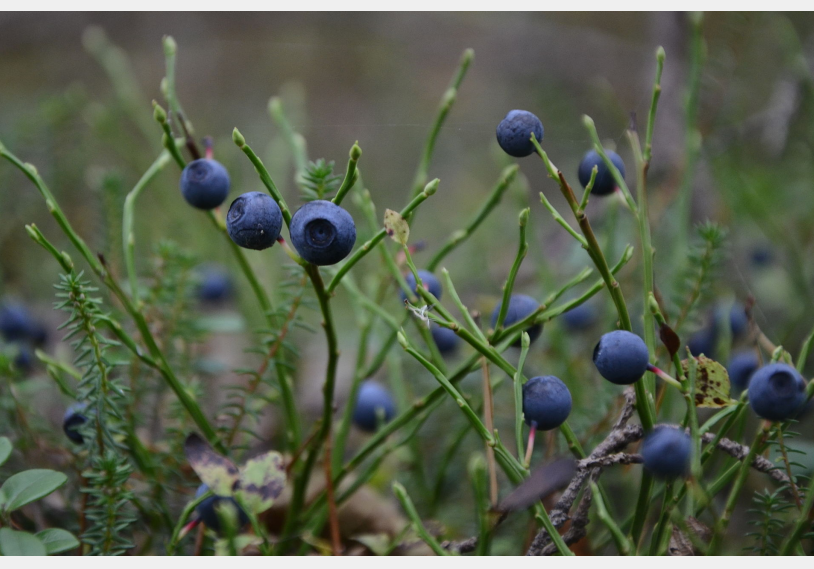

Foto 2. Mustikad. Autor: Juss Saska.

Kui autori nimi ei ole teada, siis tuleb Internetist leitud fotode puhul viidata lehele, kus foto asub (mitte Google otsingule, mis foto tulemuseks andis). Arhiivide puhul tuleb lingi asemel kasutada ja arhiivi nime ja lisada leidandmed (museaali number).

Näide 5

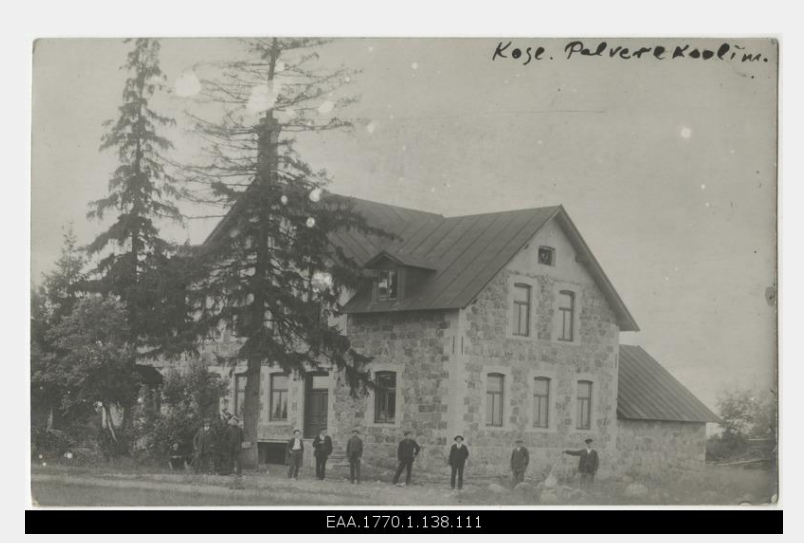

Foto 3. Palvere koolimaja Kose kihelkonnas. Allikas: FOTIS, EAA.1770.1.138.111

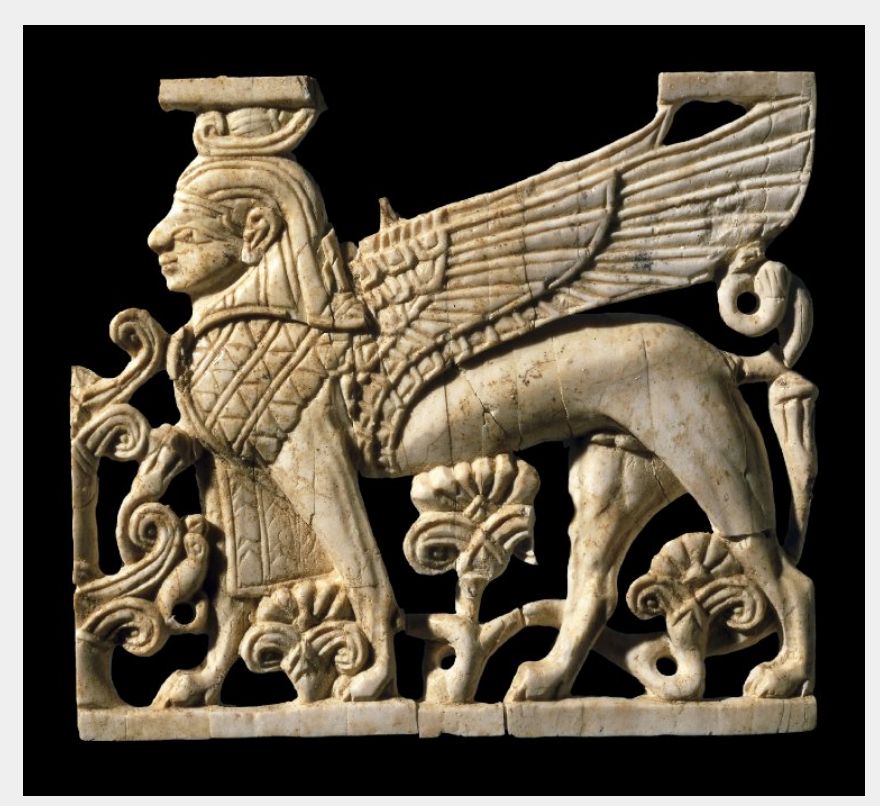

Foto 4. Tiivulist sfinksi kujutav elevandiluust kaunistus Foiniikiast. Allikas: Briti Muuseum, nr 134322

Kui tegemist on autori enda fotodega ei pea neile viitama nimega vaid võib pealkirja järgi lisada märke "Autori foto". Kui tegemist on mõne perekonnaliikme tehtud fotoga, võib pealkirja järgi nime asemel lisada märke "Allikas: Perekonnaarhiiv".

Kui illustreeriv joonis, pilt või skeem on suuremahuline ja/või töö seisukohast pole oluline, et see paikneks töö sisuosas, paigutatakse pildi- või joonismaterjal töö lõppu lisasse.

#### <span id="page-19-0"></span>**3.6.3. Valemid**

Valemid tuuakse esile omaette real lehe keskel (vt näide 7). Valemite matemaatiliste avaldiste esitamine töös tähendab seda, et nende saamist selgitatakse. Kui valem saadakse mõne allika kaudu, varustatakse see viitega algsele allikale.

Valemis esmakordselt esinevad tähised selgitatakse selle järel. Sümbolite seletus algab uuelt realt. Valemid on nummerdatud nagu joonised ja tabelid, number kirjutatakse ümarsulgudes valemist paremal pool. Tekstis valemile viidates, paigutatakse selle number samuti sulgudesse.

Ajakirja 1998. aasta impaktfaktor (C) avaldub valemiga:

$$
C = \frac{A}{B}
$$
, kus (1)

A – 1998. Aasta viidete arv artiklitele, mis on ilmunud aastatel 1996–1997;

B – 1996–1997 ilmunud artiklite arv.

#### <span id="page-20-0"></span>**3.7. Lühendid**

Sageli on töös vajalik kasutada spetsiifilisi lühendeid. Kui nende maht tekstis on suur, võib nende sisu avamine teksti sees raskendada lugemist ja arusaamist. Selle vältimiseks võiks esitada lühendite loetelu eraldi peatükina "Töös kasutatud lühendid".

### <span id="page-20-1"></span>**3.8. Viitamine**

Allikate kasutamine eeldab autorile ja teosele viitamist, mis järgib kokkuleppelist süsteemi. Viitamise põhimõtteid tuleb kasutada nii teksti sees kui ka töö lõpus allikaloetelu koostamisel. Viitamisel tuleb lähtuda APA viitamisstiilist.

#### <span id="page-20-2"></span>**3.8.1. Tekstisisene viitamine**

Kõikidele võõrastele mõtetele, arusaamadele, faktidele ja seisukohtadele tuleb töös viidata, olgu need esitatud kas refereeritud, parafraseeritud või tsiteeritud kujul.

**Tsitaat** on täpne, muutmata kujul sõnasõnaline väljavõte võõra autori tekstist. Tsitaadist ei jäeta välja sõnu ega lisata omalt poolt midagi. See eraldatakse muust tekstist jutumärkide abil. Oluline on, et autor kasutab üht märgistusmalli oma töös läbivalt.

Joonistades teemal "Ellujäämisretk rabasügavustes" on kasulik teada, et "rabadele eriomased veekogud on laukad ja älved" (Valk 1988: 172).

Kui tsitaat on rohkem kui kaks rida pikk, siis tuuakse see tekstis välja eraldi lõiguna, mis on vastavalt näitele taandatud natuke paremale.

#### Näide 9

Laar ja Vahtre (2007: 141) on augustiputši läbikukkumise põhjuste kohta öelnud järgmist:

"Riigipööre oli halvasti ette valmistatud. Kontrolli alla ei võetud massiteabevahendeid ega sidekanaleid. Riigipöörajad olid veendunud, et nende korraldusi ei söanda keegi ignoreerida. Ometi tehti seda nii Baltimaades, Moldaavias kui ka mitmel pool Venemaal."

**Parafraseerimine** tähendab ühe autori teosest pärit tekstiosa kokkuvõtlikku edastamist oma sõnadega (vt näide 9). Parafraas, täpselt nagu tsitaat, varustatakse viitega autorile, ilmumisaastale ja konkreetsele leheküljele või lehekülgedele. Kui lauses sisaldub viide autori(te)le, võid ilmumisaasta ja leheküljenumbri(d) kirjutada kohe nimede järgi.

#### Näide 10

Füüsiline ja ruumiline taju on suuresti aluseks inimese peas tekkivatele mõistetele ja nende omavaheliste seoste tekkimisele (Tyler & Evans 2003: 24).

Tyler ja Evans (2003: 24) väidavad, et füüsiline ja ruumiline taju on suuresti aluseks inimese peas tekkivatele mõistetele ja nende omavaheliste seoste tekkimisele.

**Refereerimisel** esitatakse kokkuvõtlikult, oma sõnadega mitme autori mõtted, seisukohad, teave (vt näide 10).

#### Näide 11

Grammatiseerumise käivitajana nähakse eeskätt tähendusnihet suunaga konkreetsemalt

keeleelemendilt abstraktsemale. Seda võib kujutada kui muutust suuremalt keele elemendilt väiksemalt. Teisisõnu nimetatakse seda arenguks, mille suund on leksikaalselt keeleüksuselt grammatilisele vormile, seejuures muutub grammatiline vorm veel grammatilisemaks. (Heine & Kuteva 2007: 32, Metsland 2002: 166).

Kose Gümnaasiumi õpilastööde puhul on kasutusel tekstisisene viitamine. Viide sisaldab autori perekonnanime ja trükise ilmumise aastat. Tsiteerimise, parafraseerimise või lühikese osa ümberjutustuse korral lisatakse ka viidatud lehekülje number või numbrid, mis eraldatakse aastast kooloniga. Viide pannakse vastava tekstiosa järel ümarsulgudesse (vt näited 11 ja 12).

Näide 12 Kaufman (1986: 21) märgib, et …

Näide 13

Seda näitavad varem ilmunud uuringud (Kaufman 1986).

Kui viide käib ühe lause kohta, asetatakse see viidatava lause sisse enne lauset lõpetavat märki. Kui viide puudutab pikemat tekstiosa, pannakse see pärast viimast lauset lõpetavat punkti.

Kui allikal on kuni kolm autorit, lisatakse viitesse kõigi kolme perekonnanimed.

Näide 14

Seda näitavad juba 20. sajandi esimeses pooles ilmunud uuringud (Langdon, Fortheringham & Schoch 1928).

Kui allika autor ei ole teada, viidatakse sellele pealkirja kolme esimese sõna abil. Kui pealkiri on pikem kui kolm sõna pannakse nende järgi kolm punkti.

Näide 15

Omaloominguline töö eeldab idee loomist, teose protsessi valmimise jäädvustamist ja esitamist. (Kose Gümnaasiumi õppekava 2015: 40)

#### <span id="page-23-0"></span>**3.8.2. Allikate loetelu töö lõpus**

Allikad esitatakse loendis tähestikulises järjekorras autori perekonnanimest lähtudes. Kõik töös viidatud allikad peavad olema märgitud allikaloendis. Kõik töö lõpus esitatud allikad peavad olema viidatud uurimistöö tekstis. Allikate kirjete vormistamine sõltub allika liigist.

#### <span id="page-23-1"></span>*3.8.2.1. Allikaks raamat*

Kui tegemist on raamatuga, tuleb sellest üles leida kindlad andmed ja vormistada alljärgneva skeemi alusel.

Autori perekonnanimi, eesnimi**. (**Ilmumisaasta). Pealkiri. Köite või osa number. Ilmumiskoht: kirjastus.

Näide 16

Annus, Amar. (2010). Gilgameši eepos. Tallinn: Tallinna Ülikooli Kirjastus.

Kui autoreid on rohkem kui kolm, tuleb viitekirjesse lisada kuni kolm autorit ning märkida ülejäänu lühendiga *jt* (vt näide 11).

Näide 17

Metsmägi, Iris, Sedrik, Meeli, Soosaar, Sven-Erik *jt*. (2012). Eesti etümoloogiasõnaraamat. Tallinn: Eesti Keele Sihtasutus.

Juhul kui autor puudub, tuleb see osa vormistuse kirjest ära jätta ning vormistada analoogsel moel (vt näide 12).

Näide 18

Tööturg Eesti Vabariigis 1918–1940. (1994). Tallinn: TTÜ.

Sõnarine. Eesti luule antoloogia 2. köide. (1992). Tallinn: Eesti Raamat.

#### <span id="page-23-2"></span>*3.8.2.2. Allikaks teadusartikkel*

Kui allika näol on tegemist teadusajakirjas avaldatud artikliga, tuleb sellest üles leida järgmised andmed ja vormistada alljärgneva skeemi alusel.

Artikli autori perekonnanimi, eesnimi. (Artikli ilmumisaasta). Artikli pealkiri. – Ajakirja nimi ja number, leheküljenumbrid.

Näide 19

Voolaid, Piret. (2003). Jaanuar, veerpalu, märts, aprill, mae … Pilk spordimaailma läbi folklooriprisma. – Mäetagused 25, 193-221.

Kui artikkel on Internetis kättesaadav, siis võib soovi korral lisada ka lingi koos märkega millal seda kasutati (vt Elektrooniline allikas). Internetis loetud teadusartiklid tuleb aga kindlasti vormistada artikli, mitte tavalise elektroonilise allikana.

#### <span id="page-24-0"></span>*3.8.2.3. Allikaks uudis või artikkel*

Kui allika näol on tegemist ajalehe- (või ajakirja)artikliga või uudisega, tuleb sellest üles leida järgmised andmed ja vormistada alljärgneva skeemi alusel.

Artikli autori perekonnanimi, eesnimi. (Artikli ilmumisaasta, kuupäev.kuu). Artikli pealkiri – Ajakirja/ajalehe nimi.

Näide 20

Vellamaa, Imre-Gustav. (1992, 13.veebr). Äriseadustik vajab parandamist. – Kaubaleht.

Kui tegemist on Internetis ilmunud uudise või artikliga, vormistatakse sama süsteemi alusel aga kõige lõppu lisatakse link koos vaatamise infoga.

#### <span id="page-24-1"></span>*3.8.2.4. Allikaks artikkel kogumikust*

Lisaks regulaarselt ilmuvatele teadusajakirjadele võivad teadusartiklid ilmuda ka kogumikes. Näiteks antakse teaduskonverentsil tehtud ettekanded vahel välja spetsiaalse toimetise või raamatuna. Sellisel juhul ei tohi omavahel segi ajada artikli autorit ja raamatu koostajat või toimetajat. Kogumikus ilmunud artikkel vormistatakse järgneva skeemi alusel.

Artikli autori perekonnanimi, eesnimi. (Ilmumisaasta). Artikli pealkiri. – Rmt: Pealkiri (ja number). Koostaja või toimetaja nimi. Ilmumiskoht: Kirjastus, leheküljenumbrid.

Høyrup, Jens. (2008). Les Lais: Or what ever became of Mesopotamian mathematics? – Rmt: From the Banks of Euphrates: Studies in Honor of Alice Louise Slotsky. Micah Ross (*toim*). Winona Lake, IN: Eisenbrauns, 99-210.

#### <span id="page-25-0"></span>*3.8.2.5. Allikaks teatmeteos*

Teatmeteose artiklile viidatakse samamoodi kui kogumiku artiklile.

Kui teatmeteose artiklil pole autorit, alustatakse kirjet artikli nimega ja ilmumisaasta pannakse peale seda.

Kui teatmeteosele viidatakse üldiselt lühendi abil (nt ENE), võib täisnime asemel kasutada seda. Sellisel juhul peab töö alguses olema kasutatud lühendite nimekiri.

#### Näide 22

Hoare, Peter. (1997). Academic libraries. – Rmt: International Encyclopedia of Information and Library Science. London: Routledge, 2-4.

Informist. (2018). – Eesti õigekeelsussõnaraamat ÕS 2018. Maire Raadik (*toim)*. Tallinn: EKSA.

Eesti hagijas. (1987). ENE 2.kd. Tallinn: Valgus, 209.

#### <span id="page-25-1"></span>*3.8.2.6. Elektrooniline allikas*

Kui tegemist on elektroonilise allikaga, tuleb sellest üles leida järgmised andmed ja vormistada alljärgneva skeemi alusel.

Autori perekonnanimi, eesnimi. (Ilmumisaasta). Pealkiri. Internetiaadress (vaadatud materjali kasutamise kuupäev.kuu.aasta).

Näide 23

Salomon, Saima, Talussaar, Tiina. (2019). Kuidas lapsevanem saab õpetada last õppima ja õppimisest rõõmu tunda. [https://www.innove.ee/blogi/kuidas-lapsevanem-saab](https://www.innove.ee/blogi/kuidas-lapsevanem-saab-opetada-last-oppima-ja-oppimisest-roomu-tundma/)[opetada-last-oppima-ja-oppimisest-roomu-tundma/](https://www.innove.ee/blogi/kuidas-lapsevanem-saab-opetada-last-oppima-ja-oppimisest-roomu-tundma/) (vaadatud 23.09.2019).

Kui kasutatud allika juures ei saa tuvasta autorit ja/või ilmumise aastat, siis jäetakse need kandest välja. Reeglina pole siiski soovitatav selliseid allikaid töös kasutada.

Näide 24

Eesti selgroogsed. http://bio.edu.ee/loomad/Linnud/PARMAJ2.htm (vaadatud 04.02.2016).

Kui tegu on digitaliseeritud raamatu (nt Google Books lehel osaliselt või täielikult avaldatud teosed) või teadusartikliga, vormistatakse see vastavalt raamatu (ptk 3.8.2.1) või teadusartikli (ptk 3.8.2.2) vormistamise reeglitele.

Kui tegemist on uudisteportaalis ilmunud artikliga, mille autor on teada, vormistatakse see nii nagu ajaleheartikkel (ptk 3.8.2.3), kuid lõppu lisatakse link ja vaatamise kuupäev.

Internetiaadresside puhul on kohustuslik märkida allika kasutamise kuupäev. See vajadus tuleneb asjaolust, et sageli pole veebileht enam kasutusel, kui uurimusliku töö hindaja või lugeja seda üle vaatab ning allikaga tutvuda soovib. Kuupäeva olemasolu annab töö lugejale aluse hinnata konkreetse veebisaidi kasutusaega loetavast tööst lähtudes.

#### <span id="page-26-0"></span>*3.8.6.7. Allikaks intervjuud*

Kui tegemist on suulise allikaga, tuleb sellele viidata alljärgneva skeemi alusel. Intervjuu salvestuse vormi all mõistetakse näiteks käsikirja, helisalvestist või videolindistust.

Intervjueeritava perekonnanimi, eesnimi. (Intervjueerimise aasta). Intervjuu pealkiri. Intervjueerija nimi. Koht. [Intervjuu salvestuse vorm].

Näide 25

Eller, Maili. (2000). Käina raamatukogu minevikust. Eveliis Eller. Käina. [Autori üleskirjutus].

Kaidla, Silvi. (2018). Kose kooli ajalugu. Karl Kivistik, Risto Merdenson, Andi Nõmmela *jt*. Kose. [Video].

#### <span id="page-27-0"></span>**3.9. Lisad**

Lisa on töö põhiosa täiendav ja selgitav lisamaterjal. Kui illustreeriv materjal on suuremahuline ja/või töö seisukohast pole oluline, et see paikneks töö sisuosas, paigutatakse pildi- või joonismaterjal töö lõppu lisana. Lisadesse pannakse ka kasutatud küsimustikud ja intervjuude küsimused, helisalvestised vm materjalid, mida töö lugejal võiks olla huvi tööst terviklikuma ülevaate saamiseks vaadata.

Lisad pealkirjastatakse ja nummerdatakse (araabia numbritega), kui neid on rohkem kui üks. Lisade pealkirjad kajastuvad töö sisukorras ning neile on töö põhiosa tekstis viidatud, näiteks *(vt lisa 1).*

#### <span id="page-27-1"></span>**3.10. Resümee**

Resümee on töö võõrkeelne (inglise, saksa või vene keeles) lühiülevaade. Oluline on tähelepanu pöörata sellele, et ka uurimistöö pealkiri tuleb tõlkida (s.t et kõigepealt on võõrkeelne pealkiri ja selle all sõna *Summary* (inglise keelse resümee korral)). Resümee pole kokkuvõtte tõlge, vaid koondab kokkuvõtte ja sissejuhatuse loogiliseks ja ülevaatlikuks tervikuks. Selles antakse ülevaade töö eesmärgist, uuritavast probleemist, lahendustest ja tulemustest. Resümees võib esitada ka tähtsamaid arvandmeid. Soovitav maht tuleneb töö mahust, aga jääb umbes 1-2 lehekülje piiresse.

# <span id="page-28-0"></span>**JUHENDI KOOSTAMISEL KASUTATUD ALLIKAD**

Hirsjärvi, Sirkka, Remes, Pirkko, Sajavaara, Paula. (2007). Uuri ja kirjuta. Tallinn: Medicina.

Kose Gümnaasiumi õppekava. (2019)

[https://kose.edu.ee/wp-content/uploads/2016/09/KOSE-G%C3%9CMNAASIUMI-%C3%](https://kose.edu.ee/wp-content/uploads/2016/09/KOSE-G%C3%9CMNAASIUMI-%C3%95PPEKAVA-2019-1.pdf) [95PPEKAVA-2019-1.pdf](https://kose.edu.ee/wp-content/uploads/2016/09/KOSE-G%C3%9CMNAASIUMI-%C3%95PPEKAVA-2019-1.pdf) (vaadatud 26.09.2019)**.**

Leppik, Lea, Berendsen, Veiko, Lepik, Krista. (2014). Üliõpilaste kirjalike tööde vormistamise juhend. Tartu Ülikool. Sotsiaal- ja haridusteaduskond, ühiskonnateaduste instituut.

Roomets, Silvi. (2011). Üliõpilastööd ja nende vormistamine arvutil. Tallinn: AS Rebellis.

Sari, Eerika, Kask, Maarja. (2015). Uurimistöö koostamise juhend Põltsamaa Ühisgümnaasiumis. Põltsamaa.

# <span id="page-29-0"></span>**LISAD**

# <span id="page-29-1"></span>**Lisa 1. Tiitellehe vormistamine**

Kose Gümnaasium (12 pt)

# PEALKIRI (26 pt)

Töö liik (12 pt)

Autor: ees- ja perekonnanimi (12 pt)

Juhendaja: ees- ja perekonnanimi (12 pt)

Kose 2023 (12 pt)

# <span id="page-30-0"></span>Lisa 2. Sisukorra näidis

## **SISUKORD**

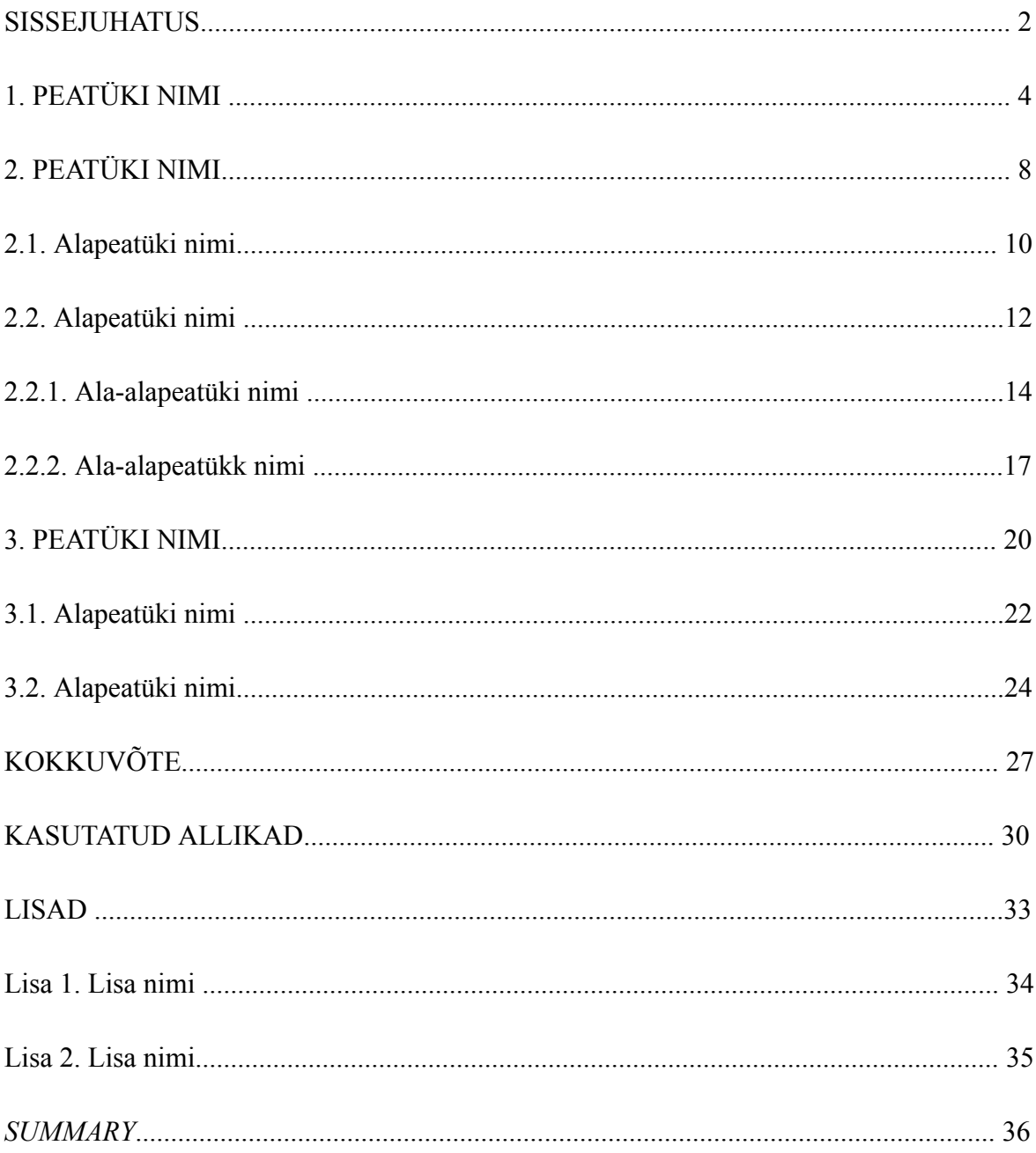

# <span id="page-31-0"></span>**Lisa 3. Tekstitöötlusprogrammide kasutamine**

# <span id="page-31-1"></span>**Pealkirjade vormindamine**

Igale pealkirjale peab olema lisatud stiil Pealkiri 1, alapealkirjadele vastavalt Pealkiri 2, Pealkiri 3 jne.

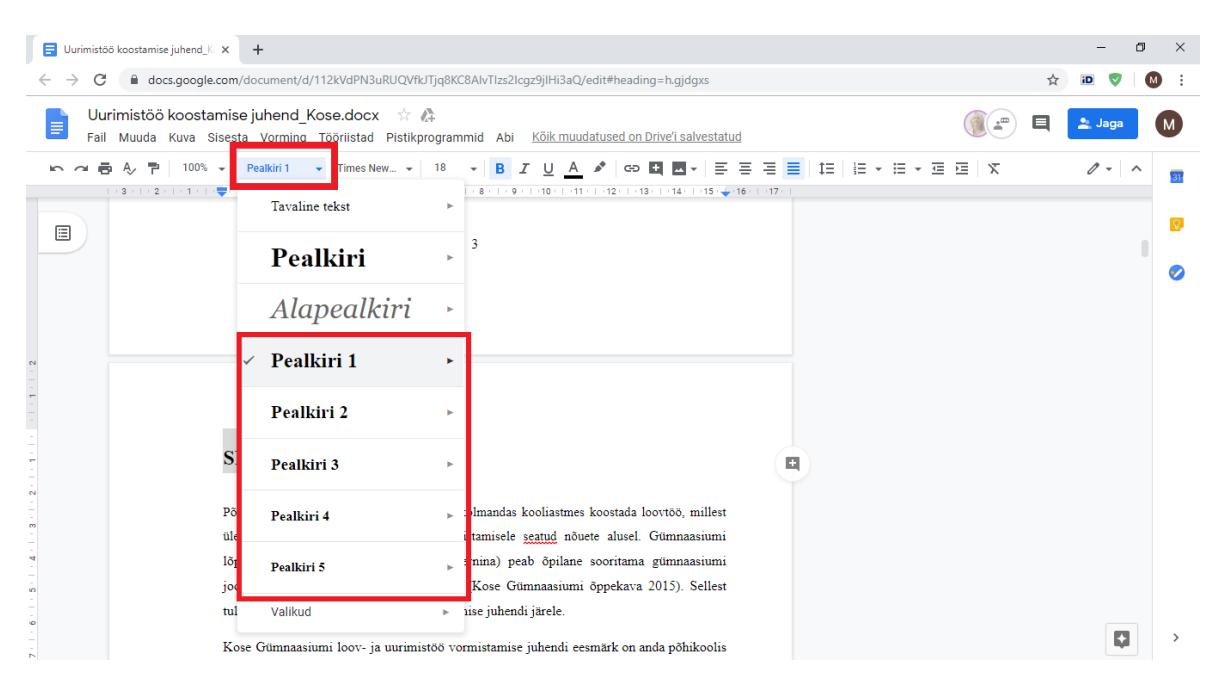

*Pealkirja stiili rakendamine Google Docs programmis:*

*Pealkirja stiili rakendamine Microsoft Word programmis:*

| 團<br>ာ -<br>Automaatsalvestus VO<br>÷                                                                                                    | Ajaloo analüüs 2019 - Salvestatud asukohta OneDrive - Sihtasutus Innove +                                                                                                    |                                                                                    | σ<br>$\times$                |
|----------------------------------------------------------------------------------------------------|----------------------------------------------------------------------------------------------------|------------------------------------------------------------------------------------|------------------------------|
| Kujundus<br>Küljendus<br>Avaleht<br>Viited<br>Postitused<br>Läbivaatus<br>Lisa<br>Vaade<br>Fail                                                                                                    | C Kirjutage, mida soovite teha<br>Spikker                                                                                                    | <b>B</b> Ühiskasutus                                                               | <b>E</b> Kommentaarid        |
| Lõika<br>扫×扫×隔×   空腔  <br>$\frac{A}{7}$ $\frac{A}{7}$<br>$\bullet$ 11 $\bullet$ A <sup>*</sup> A <sup>*</sup> Aa <sup><math>\bullet</math></sup> $A^{\circ}$<br>Verdana<br>Kopeeri<br>Kleeb<br>目目<br>1日 - クーロー<br>三<br>Vormingupintsel                                                                                                    | Аав<br>AaBbCcDt AaBbCcDt AaBbCt AaBbCcE<br>Pealkiri 2<br><b>1 Vahedeta</b><br>Pealkiri 1<br>Pealkiri<br>Normaa                                                                                                    | $Q$ Otsi $\rightarrow$<br>AaBbCcD<br>$\zeta_c^b$ Asenda<br>Alapealkiri<br>☆ Vali - | پ<br>Diktaat<br>$\mathbf{v}$ |
| Lõikelaud<br>Lõik<br>$\overline{\mathbb{F}_M}$ .<br>$\overline{\mathsf{b}}$<br>Font<br>$\overline{\mathsf{b}}$                                                                                                    | AaBbCcDc<br>AaBbCcDc<br><b>AaBbCcDt</b><br><b>AaBbCcDt</b><br>AaBbCcDt                                                                                                    | AaBbCcDo<br>Redigeerimine                                                          | Hääl                         |
|                                                                                                    | Rõhutus<br>Selgelt m<br>Vaevu mä<br>Tugey<br><b>Tsitaat</b><br>AABBCCDE AaBbCcDe AaBbCcDe<br>AABBCCDE<br>Vaevu mä Selgelt m Raamatu  T Loendi I<br>$A_{\perp}$ Loo laad<br>$A_{\odot}$ Eemalda vorming<br>A, Rakenda laadid | Selgelt m                                                                          |                              |
| Põhikooli ajaloo lõ                                                                                                    |                                                                                                    |                                                                                    |                              |
| Moonika Oll<br>sotsiaalainete peaspetsialist                                                                                                    |                                                                                                    |                                                                                    |                              |
| 1. Eksami eesmärgid<br>Alus: haridus- ja teadusministri määrus nr 54 § 9; vastu võetud 15.12.2015.                                                                                                    |                                                                                                    |                                                                                    |                              |
| Vastavalt määrusele "Tasemetööde ning põhikooli ja gümnaasiumi lõpueksamite<br>ettevalmistamise ja läbiviimise ning eksamitööde koostamise, hindamise ja<br>säilitamise tingimused ja kord ning tasemetööde, ühtsete põhikooli lõpueksamite<br>ja riigieksamite tulemuste analüüsimise tingimused ja kord" on põhikooli<br>lõpueksami eesmärk hinnata riiklike õppekavade või õpilase õppe aluseks oleva<br>õppekava üldpädevuste, valdkonnapädevuste, läbivate teemade ja III kooliastme<br>õpitulemuste omandatust selleks, et: |                                                                                                    |                                                                                    |                              |
| 1) anda õpilasele, vanemale, koolile, kooli pidajale ja riigile võimalikult objektiivset<br>ja võrreldavat tagasisidet õppimise ja õpetamise tulemuslikkusest ning sellest.<br>milline on kooli panus õpilaste edasijõudmisse;<br>2) selgitada, kuidas õppe tulemuslikkus ning kooli panus õpilaste edasijõudmisse<br>on ajas muutunud:<br>3) anda riigile informatsiooni hariduspoliitiliste otsuste tegemiseks:<br>Lk 1/22 4178 sõna<br>-ne                                                                                     |                                                                                                    | 晟                                                                                  | $+ 100%$                     |

Kose kooli poolt sätestatud pealkirja laadid on järgnevad:

**PEALKIRI 1** ― *Times New Roman* või *Arial*, suurus 16, paks kiri, värv must, läbivad trükitähed

**Pealkiri 2** ― *Times New Roman* või *Arial*, suurus 14, paks kiri, värv must

**Pealkiri 3** ― *Times New Roman* või *Arial*, suurus 12, paks kiri, värv must

*Pealkiri 4* ― *Times New Roman* või *Arial*, suurus 12, paks kaldkiri, värv must

Need laadid võivad erineda tekstitöötlusprogrammi automaatsetest sätetest.

Olemasoleva stiili muutmiseks Google Docs'is pane pealkiri soovitud pealkirja astmesse (Pealkiri 1, Pealkiri 2) ja muuda seejärel manuaalselt tööriistariba abil teksti stiili. Seejärel ava tööriistaribal "Stiilid" menüü ja kliki enda pealkirja järel oleval noolekesel, mis avab alamenüü. Avanenud loetelus kliki valikul "Värskenda ühtlustamiseks stiili Pealkiri ...".

*Pealkirja stiili muutmine Google Docs programmis:*

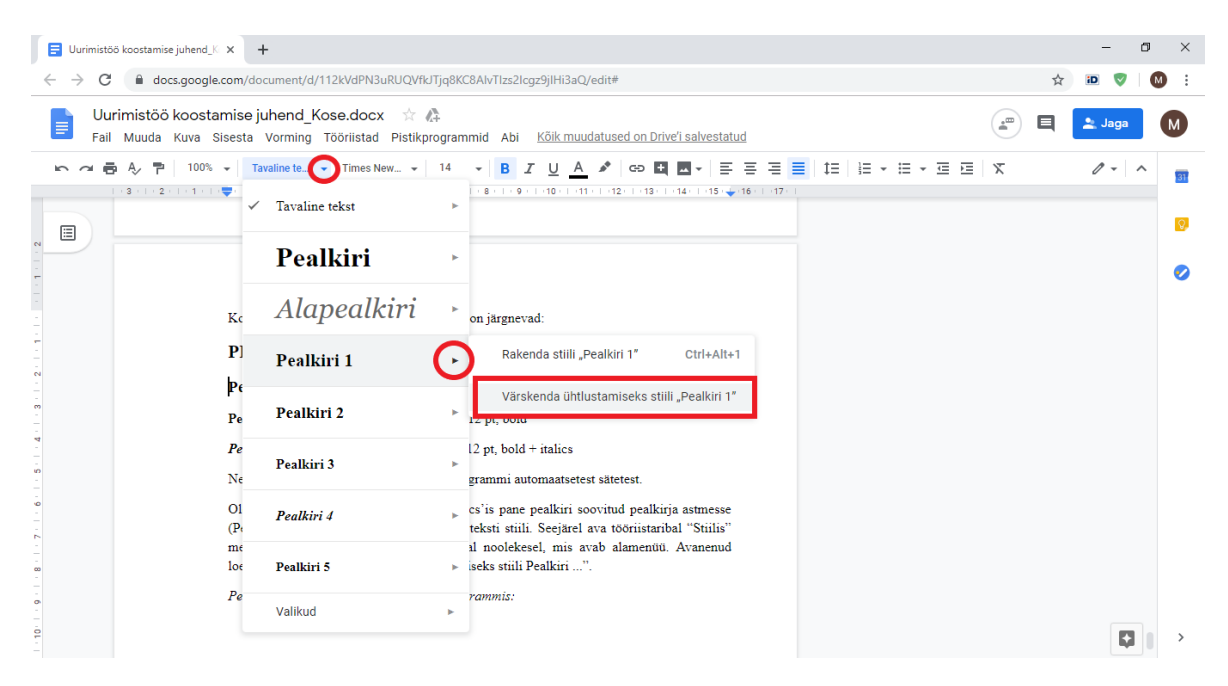

Word programmis laienda tööriistaribal olevat "Laadid" jaotust, klikkides selle ääres olevale nupule "Rohkem" (kriipsuga nooleke). Seejärel vali käsklus "Rakenda laadid...". Avanenud aknas "Laadide rakendamine" vali rippmenüüst pealkirja stiil, mida soovid muuta ning kliki seejärel nupul "Muuda". Avanenud aknas "Laadi muutmine" seadista soovitud stiil ja vajuta "OK".

*Pealkirja stiili muutmine Microsoft Word programmis:*

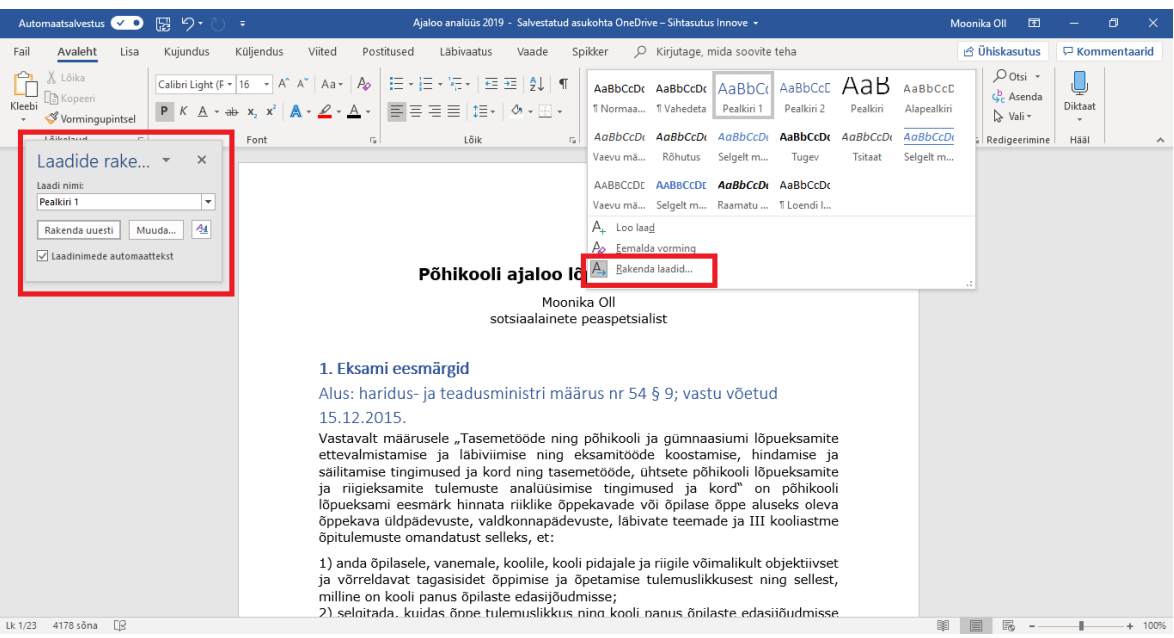

#### <span id="page-33-0"></span>**Sisukorra loomine**

Kui kõik pealkirjad on õigesti vormindatud, saab luua automaatse sisukorra.

Google Docs programmis tuleb selleks menüüribal valida "Sisesta" ja avanenud rippmenüüs klikkida valikul "Sisukord". Seejärel vajutada variandil, millel on märgitud leheküljenumbrid. Töö käigus saab sisukorda uuendada, vajutades ükskõik kuhu sisukorrale ja klikkides seejärel vasakusse ülemisse nurka ilmunud "Värskenda sisukorda" nupul.

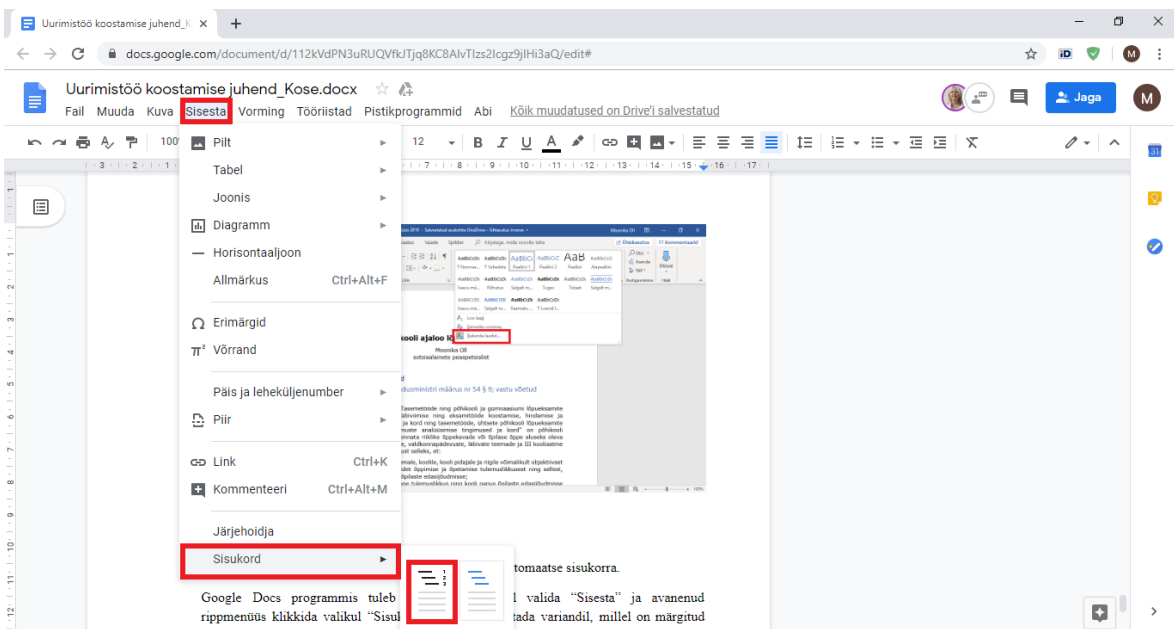

Microsoft Word programmis tuleb menüüribalt valida "Viited" ja avanenud tööriistaribal klikkida nupul "Sisukord". Avanenud valikutest valida leheküljenumbreid sisaldav variant.

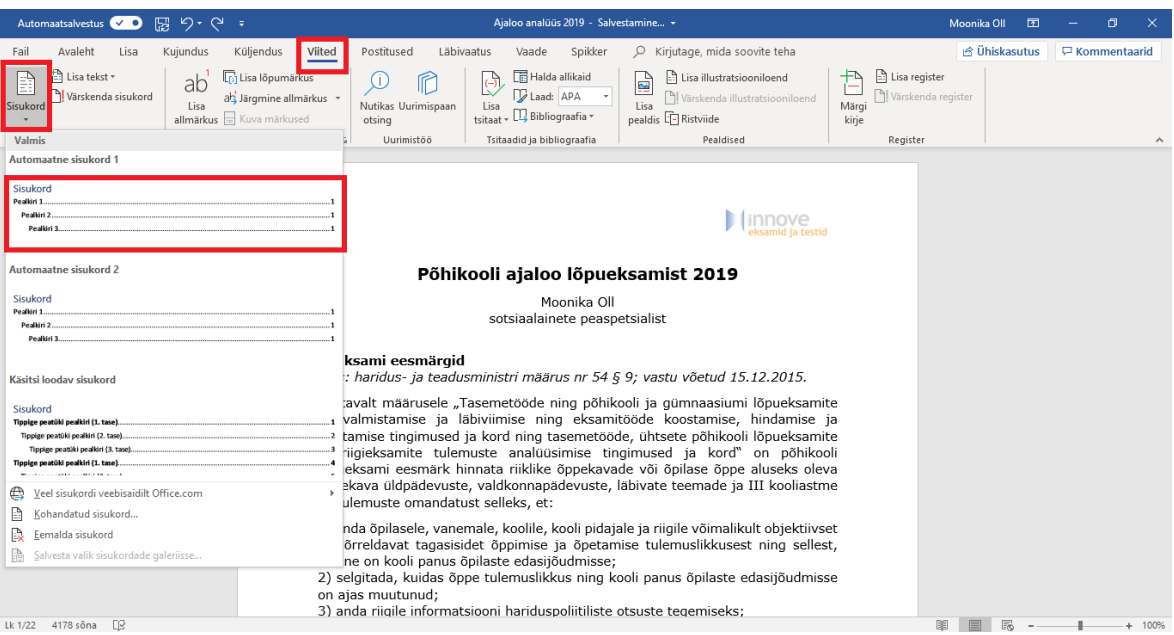

NB! Ära unusta kõige lõpus sisukorrast ära kustutada esimest rida "Sisukord". Sõna "Sisukord" peab olema vormistatud stiilis Pealkiri 1.

Sisukorra leht loetakse töö teiseks leheks aga sellele ei märgita leheküljenumbrit (vt leheküljenumbrite muutmine).

### <span id="page-34-0"></span>**Rööpjoondus**

Kogu tekst peab olema rööpjoondatud *(justified)*. Selleks võta kas vajalik lõik või kogu tekst blokki (Ctrl+A) ja kliki tööriistaribal oleval nupul, mille nimi Google Docsis on "Joonda", Wordis "Rööpjoonda" (Ctrl+J).

Joonda käsklus ei tohiks mõjutada vasakule joondatud pealkirju aga igaks juhuks tasub need enne töö välja printimist üle kontrollida. Kogu teksti korraga joondamine nihutab aga paigast ära tiitellehe. Seetõttu on tark tiitelleht kõige viimasena teha.

#### <span id="page-34-1"></span>**Lõikude vahed**

Lõikude eraldamiseks jäetakse üks tühi rida või kasutatakse taandrida aga mitte mõlemat korraga. Taandrea puhul vajutatakse iga lõigu alguses klaviatuuril tabeldusklahvi ehk TAB nuppu (tunneb ära sümboli ⭾ järgi). Taandrida ei tekitada suvalise arvu tühikute sisestamisega!

Tühja rea saamiseks on kaks võimalust. Esimene on jätta kahe lõigu vahele tühi rida, vajutades iga kord klahvi ENTER. Teine on tekitada tühik automaatselt. Selleks vali soovitud lõigud või kogu tekst (Ctrl+A), kliki tööriistaribal oleval nupul "Reasamm" (Word: "Rea- ja lõiguvahe") ning vali avanenud rippmenüüst "Lisa lõigu järele tühik" (Wordis: "Lisa lõiguvahe lõigu järele"). Ära unusta, et loetelude puhul tühikut ei kasutata.

*Automaatse tühiku lisamine lõikude vahele Google Docsis:*

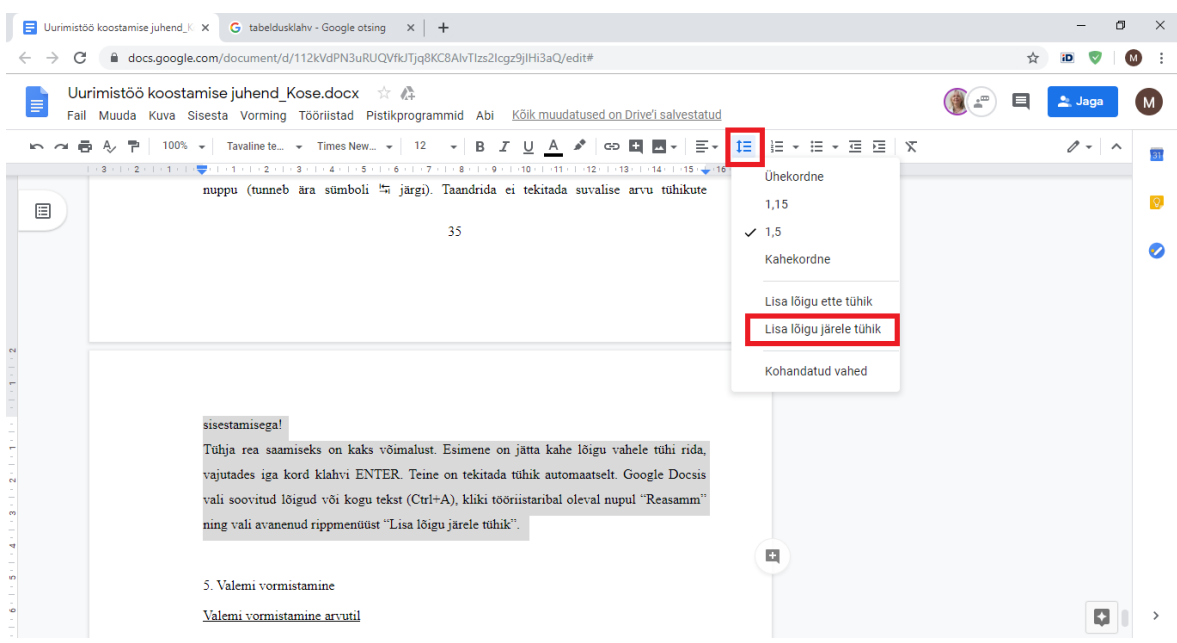

*Automaatse tühiku lisamine lõikude vahele Microsoft Wordis:*

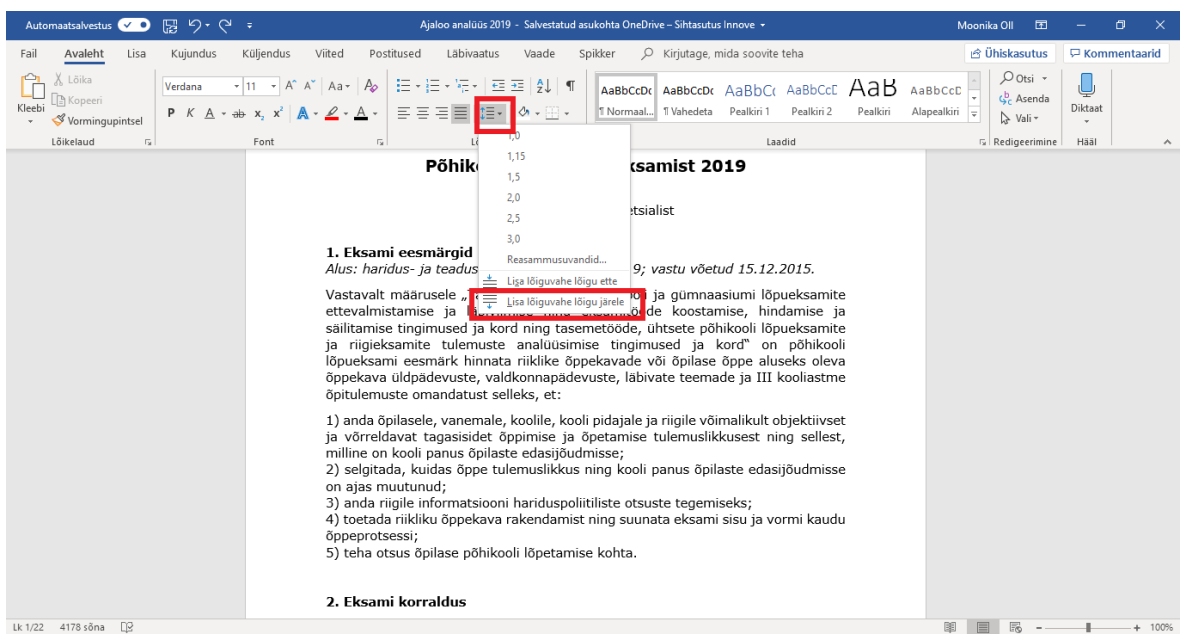

#### <span id="page-35-0"></span>**Valemi vormistamine**

Google Docsis saab valemi sisestada kui valid menüüribalt "Sisesta" ja avanenud valikutest "Võrrand". Dokumenti ilmub kastike ja tööriistariba alla spetsiaalne võrrandi riba, kust saab valida vajalikud tehted, toimingud, sümbolid jne.

#### *Valemi sisestamine Google Docs programmis:*

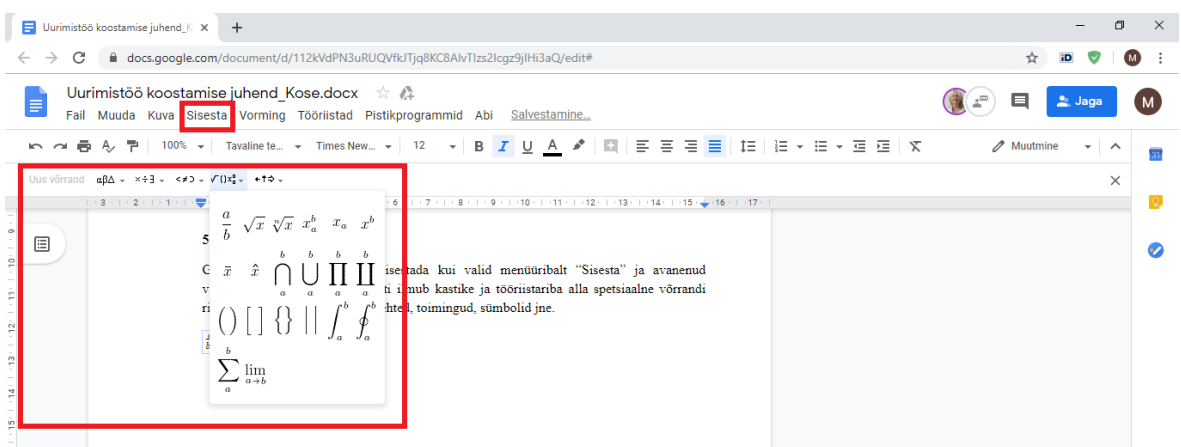

Microsoft Wordis käib võrrandi lisamine läbi "Lisa" menüü. Sellelt tuleb üles otsida ja klikkida valikul "Sümbolid". Klikkides ilmunud valikul "Võrrand" saab valida nii olemasolevaid valemeid kui luua uusi.

*Valemi lisamine Microsoft Word programmis:*

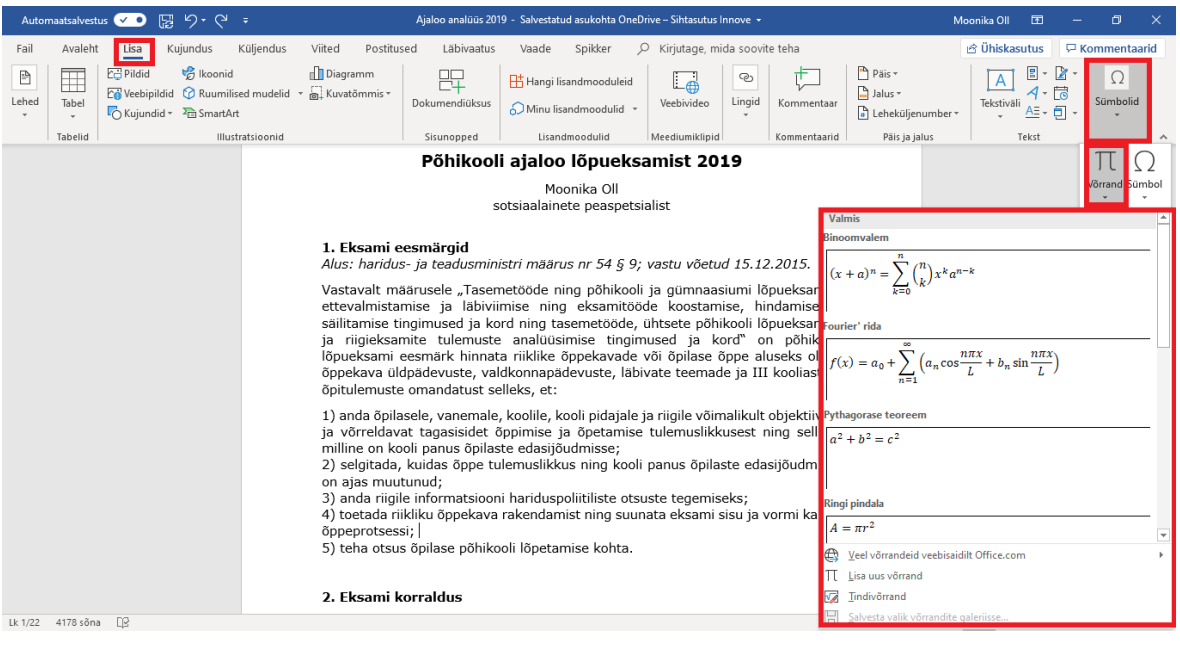

#### <span id="page-36-0"></span>**Leheküljenumbrite muutmine**

Töö esimesel lehel ehk tiitellehel ei käi leheküljenumbrit, kuid see loetakse siiski leheks 1. Sisesta kõigepealt leheküljenumbrid ("Sisesta" → "Päis ja leheküljenumber" → "Leheküljenumber"). Lehekülje number peab asuma lehe all keskel. Kasuta valikut, kus number on ka tiitellehel.

Tiitellehelt numbri eemaldamiseks tee topeltklikk leheküljenumbril ehk tiitellehe jalusel. Ilmunud ribal pane linnuke valikule "Teine esimene leht". Leheküljenumber kaob esilehelt ära.

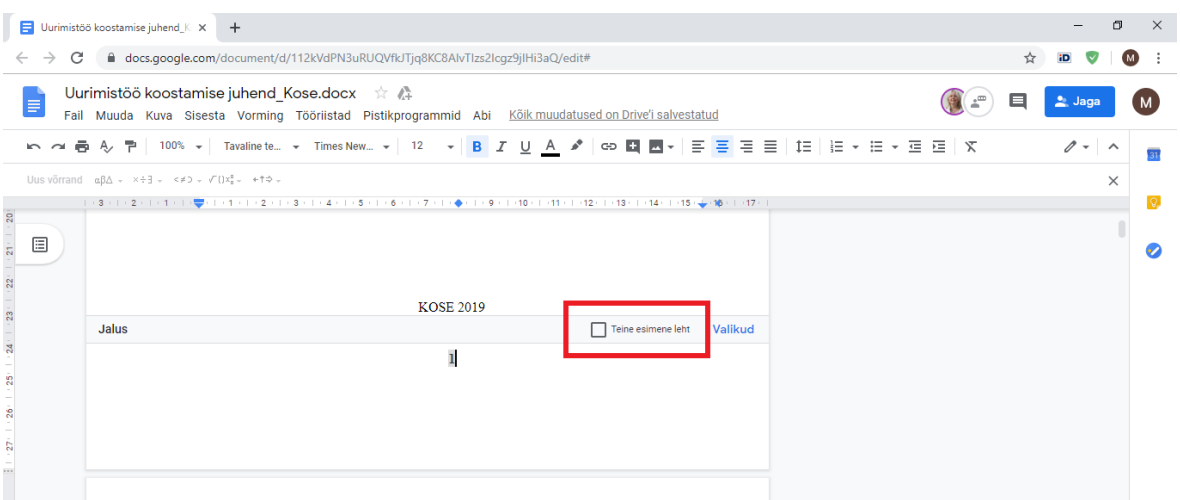

Wordis ava leheküljenumbrite sisestamiseks menüült "Lisa" ja avanenud tööriistaribalt "Leheküljenumber"  $\rightarrow$  "Lehe allserv"  $\rightarrow$  "Tavanumber 2".

Jalusele ehk leheküljenumbrile topeltklikkides avaneb tööriistariba paremas küljes jaotis "Kujundus". Seal tuleb linnuke panna valiku "Erinev esileht" ette.

*Esimeselt lehelt leheküljenumbri eemaldamine Microsoft Word programmis:*

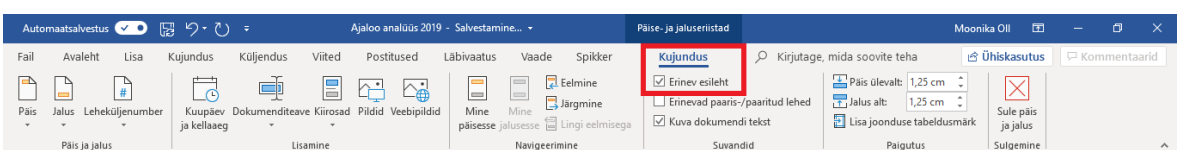

#### <span id="page-37-0"></span>**Allmärkuse lisamine**

Täpsustavateks märkusteks ja mõistete seletamiseks võib kasutada allmärkusi. Google Docsis tuleb allmärkuse sisestamiseks menüüribalt "Sisesta" ja selle alt "Allmärkus". Süsteem nummerdab märkusi automaatselt. Allmärkuste tekst on reeglina natukene väiksem kui sisu osas.

Wordis tuleb menüüribalt valida jaotis "Viited" ja sealt käsk "Lisa allmärkus".

#### <span id="page-37-1"></span>**Lehe veeriste muutmine**

Google Docs programmis saab lehe veeriseid muuta, kui valida menüüst "Fail" alt "Lehe seadistus". Avanenud aknas tuleb veerised seadistada nii, et vasakule serva jääb 3,5 cm; paremale, üles ja alla 2 cm vaba ruumi.

Microsoft Word programmis saab veeriste seadeid muuta jaotise "Küljendus" alt. Klikkides nupule "Veerised" tuleb avanenud rippmenüüst valida "Kohandatud veerised" ja avanenud "Lehekülje häälestus" aknas nõutud väärtused paika panna.